#### What is WinLink?

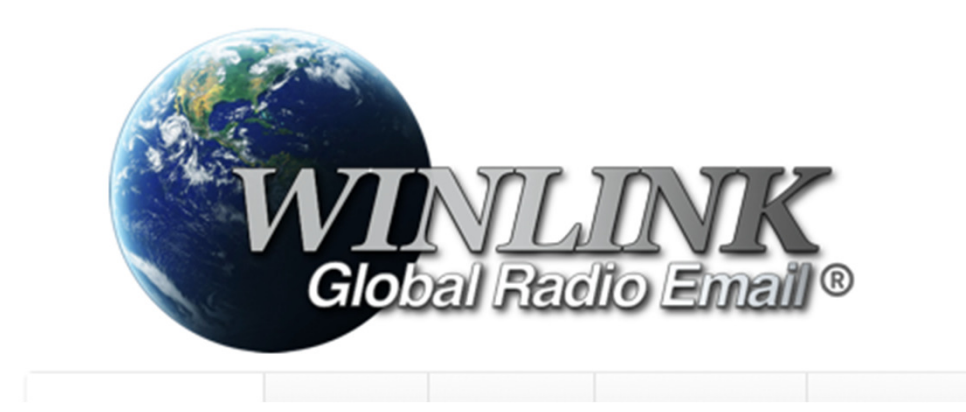

## Winlink is…

- Personal Computer Software eMail Client…
- Driven by Soundcard TechnologyARDOP, VARA HF, VARA FM, AX.25 Packet…
- For Licensed Amateur Radio Operators…
- Who wish to send and receive eMail messages via Amateur Radio.

#### eMail Client View

 If you can deal with AOL mail or Google Mail then you will feel "right at home" with Winlink Express eMail. Inbox, Outbox, Sent, Drafts, etc.

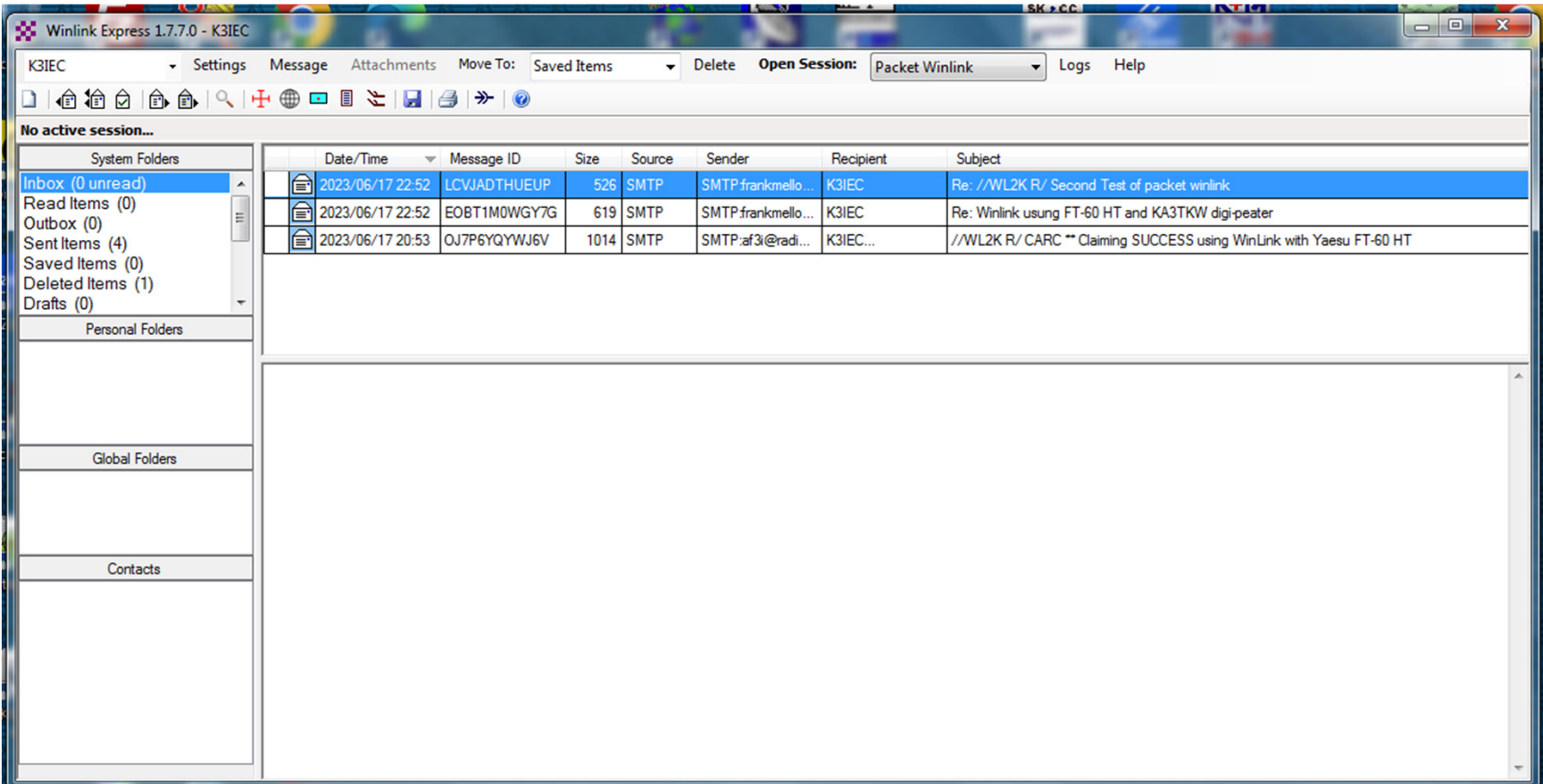

### How does CARC use Winlink?

- Field Day Bonus Points (100) are awarded for sending a RadioGram message to the ARRL Section Manager or Emergency Coordinator.
- Field Day Bonus Points (10 points each, up to 100 Total) are awarded for sending a RadioGrammessage to almost anyone else.
- How much effort would be required to make 100 Phone QSOs to earn 200 Field Day Points?

### How does CARC use Winlink?

- Points Eligible Messages must travel at least "one leg of the trip" via Amateur Radio RF. The rest ofthe trip can go via *The Internet*.
- Your Addressee will soon find your message in his or her In-Box.
- See the sample message… if any of the message header will be confusing to your Addressee you may wish to add a line of explanation somewhere.

# What does it take to do this?

- $\bullet$ Signal Link sound card interface, or similar.
- $\bullet$ Download and Install the Winlink Express software on your PC.
- •Available at www.winlink.org
- Fill-in SETTINGS, Winlink Express Setup  $\bullet$
- Make a Telnet Winlink connection using your Internet Service Provider. •
- $\bullet$  Winlink will attempt verification of your Amateur Radio License using automated methods through trusted sources. If automated methods fail you will be requested to provide proof of licensing.
- • Winlink will assign a temporary password and place it in the Winlink Express In-Box. Read the eMail that was sent to you.
- $\bullet$  Log-in to Winlink Express using the temporary password. Update your Winlink configuration with your own permanent password.
- $\bullet$  Consider registering your account to support Winlink Development and to stop the reminder messages.

# What else does it take?

- **Soundmodem application by UZ7HO**
- Download and install soundmodem114.zip
- http://uz7.ho.ua/packetradio.htm
- Settings
- **Easy-Term application by UZ7HO**
- Nice to have when you want to expand your packet radio usage.
- Download and install easyterm49.zip
- Settings

#### PC and Radio Hardware

- Setup VHF in Metropolitan Area
- Windows PC (WIN 7, 8, 10, 11)
- Signal Link USB
- Handheld Transceiver, 5 watts, Rubber Duck
- Suitable Radio Interface Cable and "jumpers".
- With this configuration, AF3I can connect from his home or from Chestnut Park (Carroll Twp).
- Add power and/or directional antenna if needed.
- If you already use a PC-Based soundcard digital mode then you are part-way to the finish line.
- For example:WSJT-XPSK-31FLdigi

# PC and Radio Hardware

- Setup HF
- Windows PC (WIN 7, 8, 10, 11)
- Signal Link USB
- HF Transceiver
- Suitable Radio Interface Cable and "jumpers".
- Add power and/or directional antenna if needed.
- VARA Software Add-On. Licensed or Unlicensed. "Unlicensed" imposes some speed restrictions. Most users will not be aware of limitations.

## What else does it take?

- I would like to call a friend….
- I would like to buy a vowel….
- There are nuances in the various settings.
- Recommend working with someone who has their environment up and running.

#### Operations, Part 1

- Update Winlink software as needed.
- Update Winlink forms/templates as needed.
- Start the soundmodem app first.
- Next launch the Winlink Express app.
- Open a suitable session.
	- – $-$  Telnet winlink -- entry level starting point
	- – $-$  Then graduate to packet winlink for RF

# Operations, Part 2

- Identify nearby packet channels
- Menu: Channel Selection, Update Table via Internet
- W3HZU-10 on 145.010 MHz
- Digipeater KA3TKW
- Set your radio to the Packet Channel Freq.

## Results – Packet Channel Selector Stations near Grid FN10lc

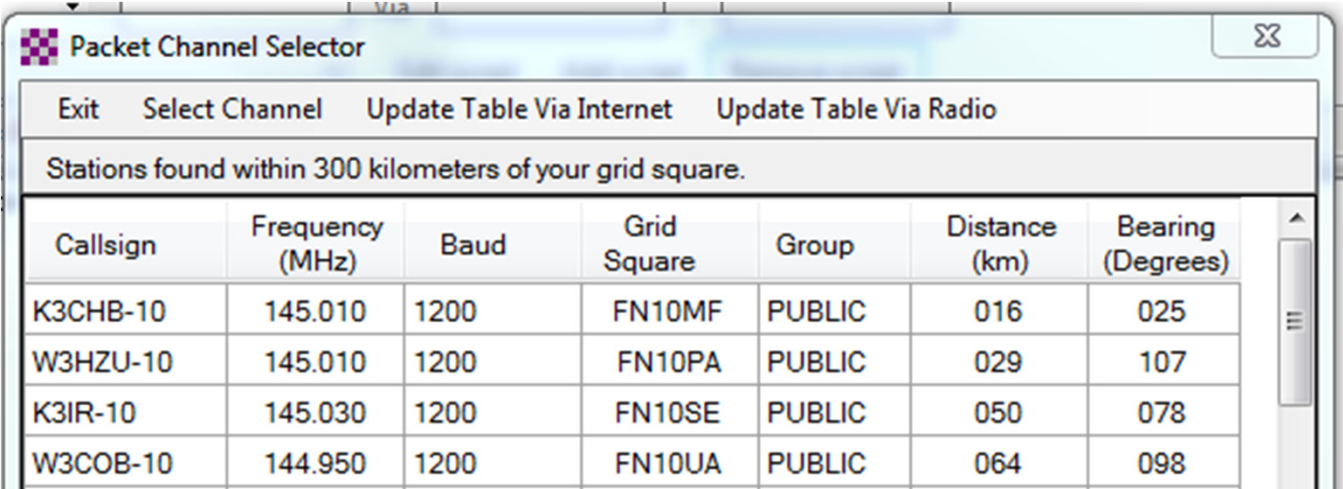

# Message Skills

•Menu: Message, New Message

•

•

- Think about: Free Style Text eMail vs.  $\bullet$ ARRL RadioGram Template
	-
	- Click Select Template
- Standard Templates, Radiogram
- $\bullet$  To: You can type an internet email address. Or, you can type a callsign if the recipient has a winlink.org account.
- $\bullet$  Subject: For best results begin the subject with //WL2K R/ This overcomes the possibility of blocked message delivery if your addressee has not "whitelisted" you as a sender.
- $\bullet$ When finished: Click Post to Outbox

#### Template Style Message SampleFD Bonus Points call for NTS or ICS formatting

2 R K3IEC 8 DILLSBURG PA 1744Z JUN 20ANDREW FORSYTH AF3I CARROLL TOWNSHIP YORK COUNTY PA 17019717 991 5354 AF3I ATSIGN RADIOCLUB DASH CARC DOT COMOP NOTE SENT BY AMATEUR RADIO RFBT

TEST MESSAGE FROM HOME USINGKENWOOD BASE STATIONBT ANDREW FORSYTHAR

The template did almost all the work of getting the format right.

# Free Style Text Message Sample

Hi,

I could not get a Winlink connection when I visited Shaffer Park on Monday.

On my way home I stopped to buy groceries at the Weis Market at the corner of Simpson Ferry Rd and Wesley Drive. Unable to make a Winlink connection at that location.

When I reached my home I was able to make the WinlinkConnection.

73 AF3I

#### RadioGram Template

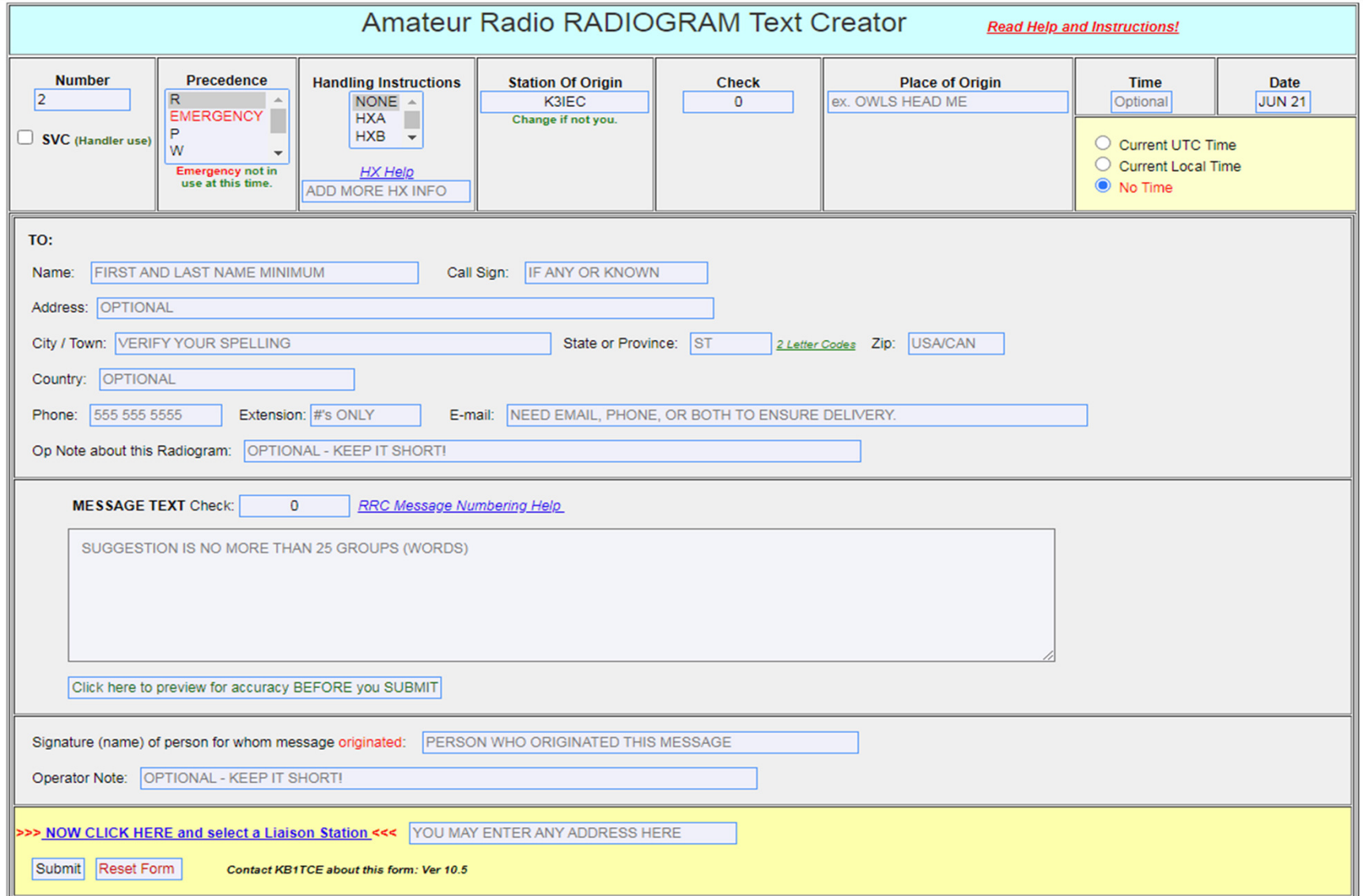

### The End